# Technical Bulletin

# 1001330 & 1001503 Guardian Touch Screen Replacement for PT2287 Guardian Touch Screen

#### **Description**

The Guardian PT2287 Touch Screen has been discontinued by the vendor.

The replacement Touch Screen is the 1001330, however this is the manufacturing part number.

**To order a programmed version, the customer must order 1001503 Color Touch Screen, Programmed.**

## Major Changes

The new touchscreen has the following changes:

- Different mounting system
- Change to the location of ports available to use
- Newer programming software version required
- All new touch screen program to comply with updated versioning
- Program can now be stored on a SD card

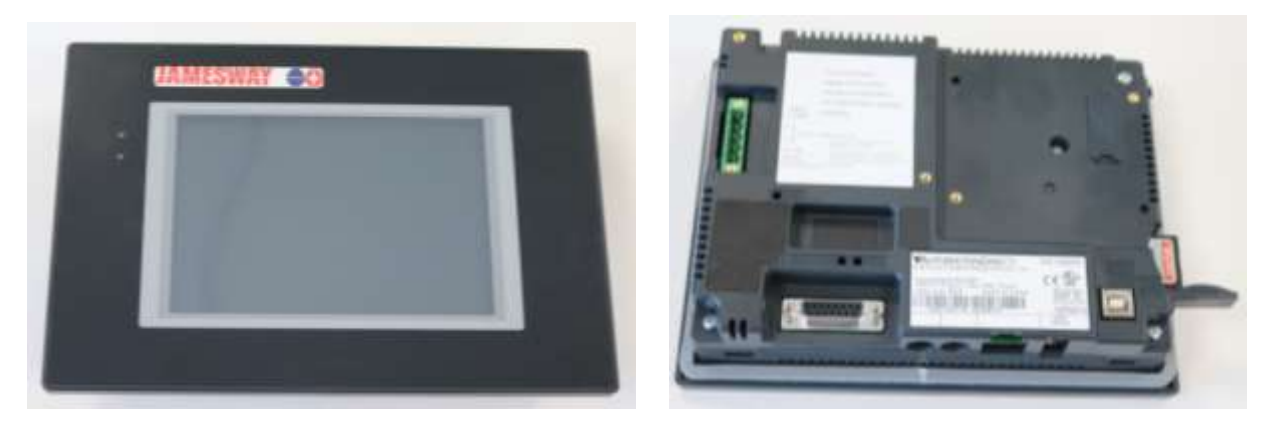

#### Conflicts with Previous Touch Screen

Please note that the new SD Card file structure can be used with the new touchscreen (1001330) only. All PT2287 touch screens must use this version of software: *Templates/CMore/PT2287 – EA7 touch screen/H3 Programming template*

### Effective Date

This change is effective immediately.

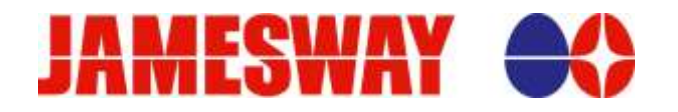

#### Technician Requirements

All new files can be downloaded from Dropbox [https://www.dropbox.com/sh/cmzx2t9hn8o4abo/AABceMVINJ\\_5b0Thw9m1ip8aa?dl=0](https://www.dropbox.com/sh/cmzx2t9hn8o4abo/AABceMVINJ_5b0Thw9m1ip8aa?dl=0)

- 1. Update touch screen programming software, available here: **Guardian Touch Screen Software/C More Programming Software - EA9**
- 2. Download updated touch screen program template, available here: *Templates/CMore/1001330 – EA9 touch screen/Touch screen programming template*
- 3. Download SD card file structure, available here: Templates/CMore/1001330 – EA9 touch screen/SD Card file structure

#### SD Card information

Unzip SD card file structure.zip to a formatted SD card.

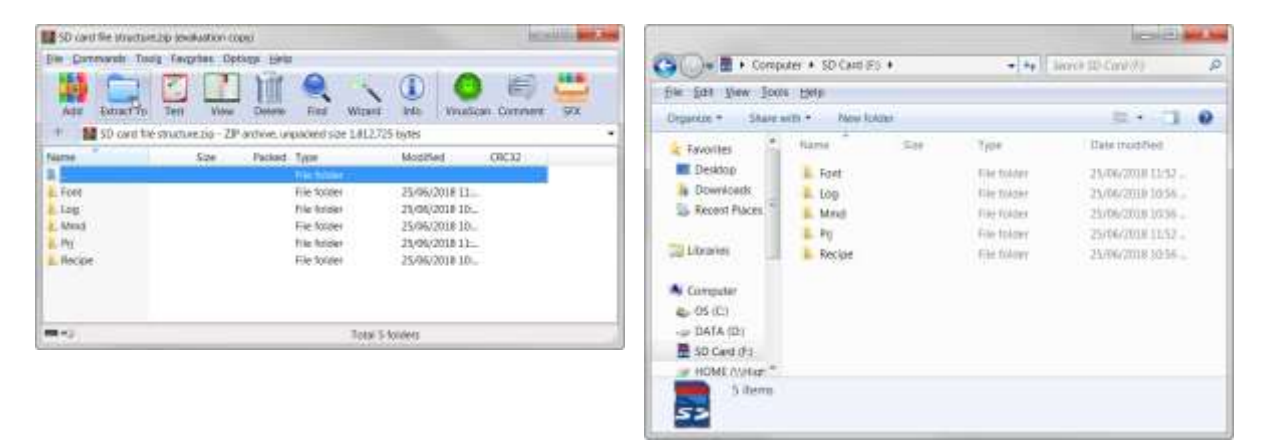

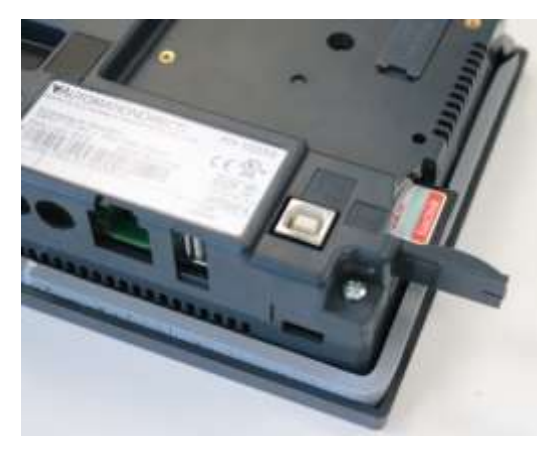

Insert the programmed SD card into the SD card slot of the 1001330 touch screen.

**NOTE:** The project is set to boot from the SD card is SD1 and cannot reside in both the Built-in-FLASH and the SD card. An error RT-130 will occur if the SD card is removed.

If the program was loaded to Built-in-FLASH, it must be cleared from this memory location before using the SD card. The screen will also need to be rebooted once this is done.

**NOTE:** If the SD card is removed, an RTE-130 error will occur. The programmed SD card must be inserted into slot SD1 of the touch screen and then the touch screen must be rebooted.

Date Issued: 6/29/2018